# Руководство по установке<br>**RadiForce**®MX210

Цветной жидкокристаллический монитор

**ПРЕДУПРЕЖДЕНИЕ**

### **ПРЕДУПРЕДИТЕЛЬНЫЕ СИМВОЛЫ**

В данном руководстве используются следующие предупредительные символы. Они указывают на важную информацию. Пожалуйста, уделяйте ей должное внимание.

**ВНИМАНИЕ**

Пренебрежение информацией, относящейся к символу "ПРЕДУПРЕЖДЕНИЕ", может привести к серьезной травме или угрозе жизни. Пренебрежение информацией, относящейся к символу "ВНИМАНИЕ", может привести к травме средней тяжести и/или материальному ущербу либо повреждению устройства. Обозначает запрещенное действие. Обозначает действие, обязательное для выполнения. **МЕРЫ ПРЕДОСТОРОЖНОСТИ ПРЕДУПРЕЖДЕНИЕ При появлении дыма, исходящего из устройства, запаха гари или необычных звуков немедленно обесточьте устройство и обратитесь к продавцу за помощью.** Попытка эксплуатации неисправного устройства может привести к пожару, поражению электрическим током или повреждению оборудования. **Используйте входящий в комплект шнур питания, подключаемый к стандартной для вашей страны штепсельной розетке.** Убедитесь в соблюдении пределов номинального напряжения, на которое рассчитан шнур питания. Невыполнение этого требования может привести к пожару или поражению электрическим током. "Источник питания: 100-120/200-240 В 50/60 Гц" **Храните мелкие предметы и жидкости вдали от устройства.** Случайное попадание мелких предметов или пролитой жидкости внутрь корпуса через вентиляционные отверстия может привести к пожару, поражению электрическим током или повреждению оборудования. В случае попадания какого-либо предмета или жидкости внутрь корпуса немедленно обесточьте устройство. Перед последующей эксплуатацией обратитесь к квалифицированному специалисту по ремонту и техническому обслуживанию для выполнения проверки. **Используйте устройство в соответствующем месте.** Невыполнение этого требования может привести к пожару, поражению электрическим током или повреждению оборудования. • Не устанавливайте на открытом воздухе. • Не устанавливайте в транспортных средствах (на кораблях, в самолетах, поездах, автомобилях и т. д.). • Не устанавливайте в пыльных и влажных местах. • Не устанавливайте монитор в месте, где на экран может попасть вода (ванная комната, кухня и т.д.). • Не устанавливайте в месте, где экран подвержен прямому действию пара. • Не устанавливайте вблизи устройств, выделяющих тепло, или увлажнителя. • Не устанавливайте устройство в среде с горючим газом. **Оборудование должно быть подключено к заземленной штепсельной розетке питающей сети.** Невыполнение этого требования может привести к пожару или поражению электрическим током. **Во флуоресцентных лампах задней подсветки содержится ртуть (изделия, оснащенные светодиодными лампами задней подсветки, не содержат ртути). Утилизируйте их в соответствии с местными или федеральными законами. ВНИМАНИЕ Не закрывайте вентиляционные отверстия в корпусе. Используйте штепсельную розетку с** 

- Не помещайте какие-либо предметы на вентиляционные отверстия.
- Не устанавливайте устройство в замкнутом пространстве.
- Не эксплуатируйте устройство в горизонтальном или перевернутом положении.

Закрытие вентиляционных отверстий нарушает правильный воздушный поток и может привести пожару, поражению электрическим током или повреждению оборудования.

**возможностью легкого доступа.**

Благодаря этому при необходимости можно будет быстро обесточить устройство в случае возникновения какой-либо проблемы.

© EIZO Corporation, 2009-2013. Все права защищены. Никакая часть этого руководства не может быть воспроизведена, сохранена в системе хранения данных или передана в любой форме, любыми средствами, электронными, механическими или любыми другими, без предварительного согласия корпорации EIZO Corporation, выраженного в письменной форме. Корпорация EIZO Corporation не принимает на себя обязательств по обеспечению конфиденциальности предоставляемого материала или информации без предварительных договоренностей, соответствующих соглашению корпорации EIZO Corporation относительно указанной информации. Несмотря на то, что были предприняты все попытки для обеспечения того, чтобы в данном руководстве содержалась обновленная информация, следует учесть, что технические характеристики монитора EIZO могут изменяться без предварительного уведомления.

- Характеристики устройства могут отличаться, в зависимости от региона. Проверьте характеристики в руководстве, написанные на языке региона, где была совершена покупка.
- Необходимо убедиться, что конечная система соответствует требованиям IEC60601-1-1.
- Оборудование, на которое подается питание, может излучать электромагнитные волны, которые могут создавать помехи, ограничивать
- возможности или приводить к неисправности монитора. Установите оборудование в контролируемой среде, где исключены подобные эффекты. • Этот монитор предназначен для использования с системой медицинского мониторинга. Он не поддерживает отображение маммографических изображений для диагностики.

#### **Поддерживаемые разрешения/частоты**

Монитор поддерживает следующие разрешения.

#### **Аналоговый вход**

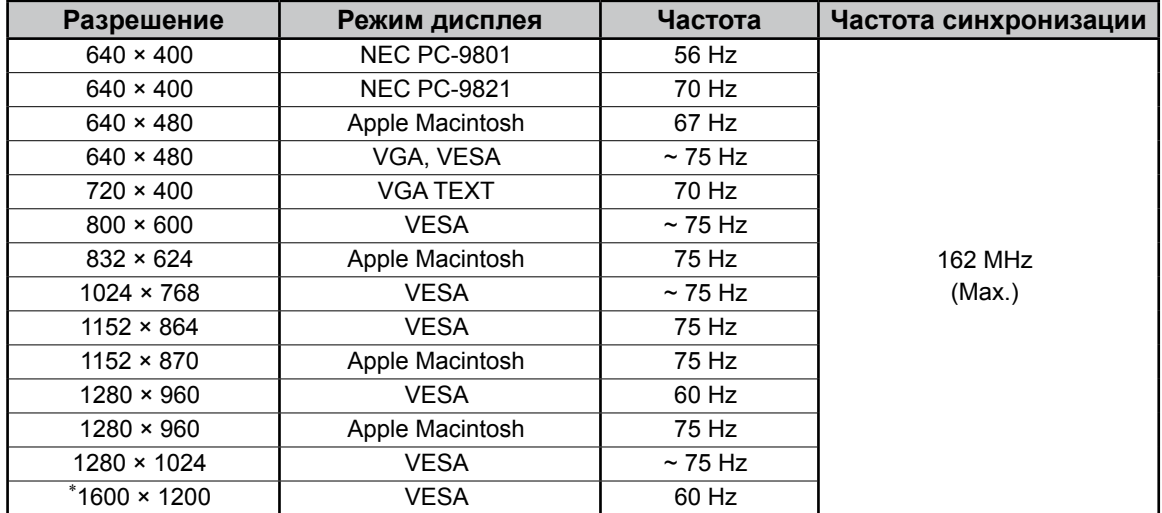

#### **Цифровой вход**

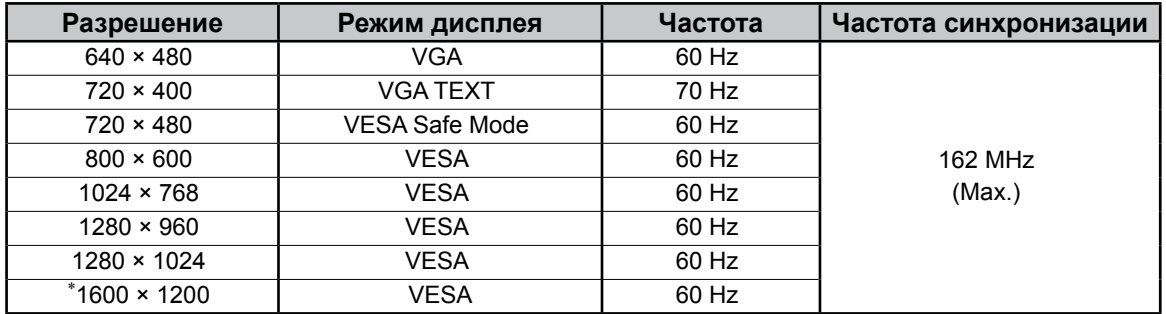

 $*$  Рекомендованное разрешение (Установите данное разрешение)

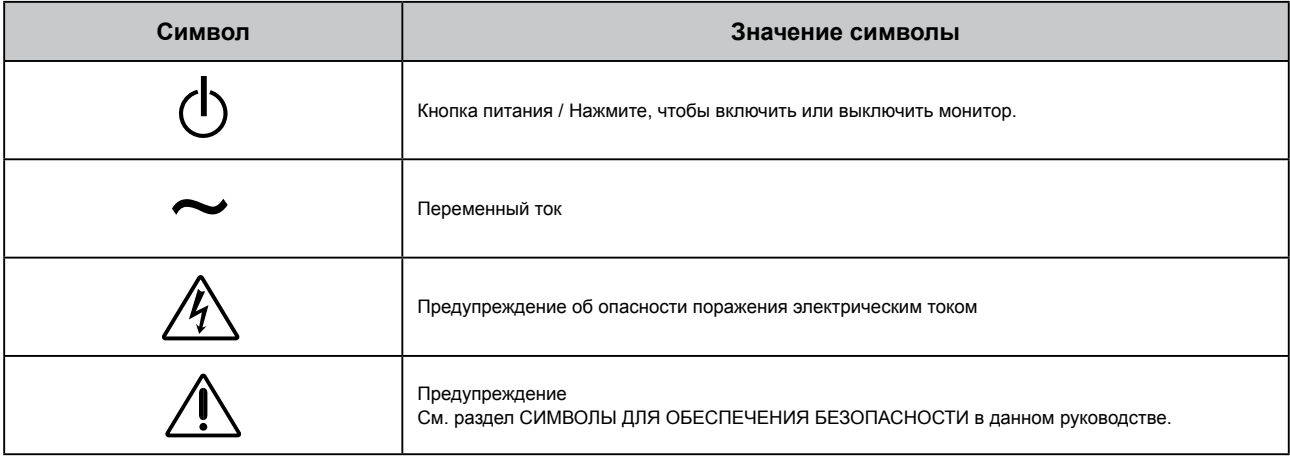

#### **Содержимое упаковки**

Убедитесь, что все следующие компоненты имеются в упаковке. Пожалуйста, обращайтесь к продавцу за помощью, если что-либо из перечисленного ниже отсутствует или повреждено.

#### **ПРИМЕЧАНИЕ**

Сохраните упаковку и материалы для будущего перемещения или перевозки монитора.

- Монитор
- Шнур питания
- Цифровой сигнальный кабель: FD-C39

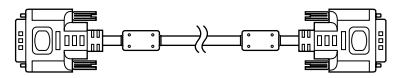

• Кабель USB EIZO: MD-C93

- EIZO LCD Utility Disk (CD-ROM) - RadiCS LE (Для Windows)
	- ScreenManager Pro for Medical (Для Windows) - Руководство пользователя
- Руководство по установке (данное руководство)
- Сведения по утилизации

### **Средства управления и их назначение**

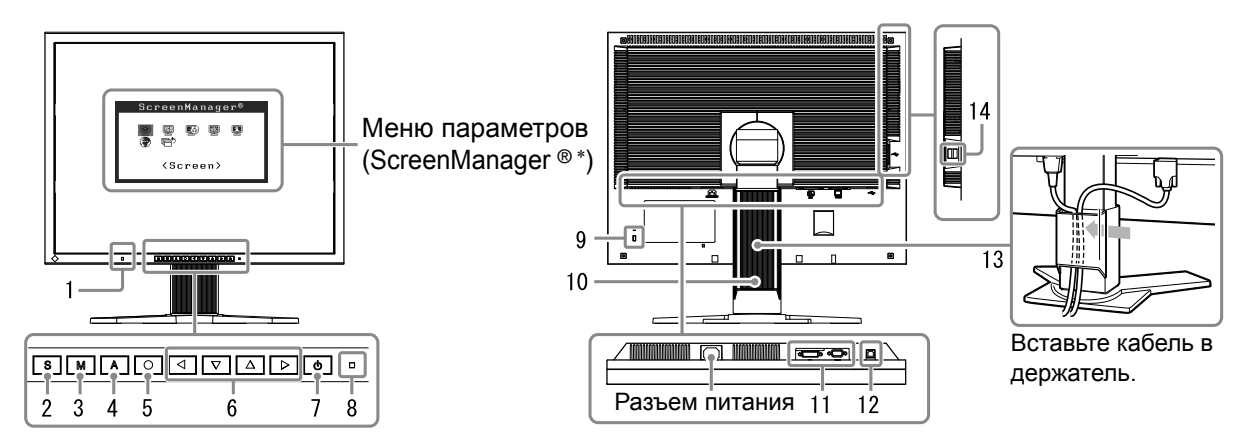

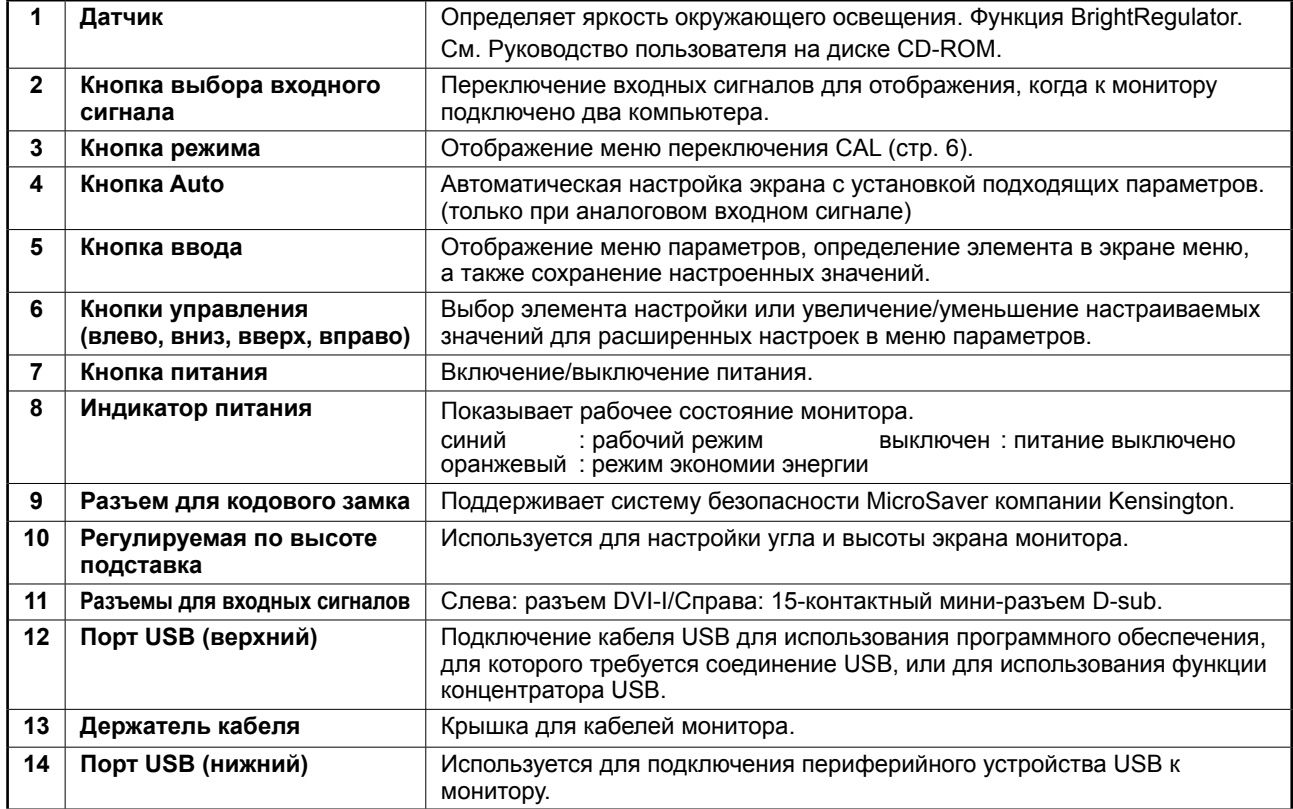

ScreenManager ® - это название EIZO для меню параметров. (Подробнее об использовании меню ScreenManager см. в Руководство пользователя на CD-ROM.)

### **Подключение кабелей**

#### **Примечание**

- Убедитесь, что у монитора и компьютера выключено питание.
- При замене текущего монитора на монитор MX210 перед его подключением к компьютеру обязательно установите на компьютере такие параметры разрешения и частоты вертикальной развертки, которые подходят для монитора MX210, обратившись к таблице разрешений (на задней стороне обложки).

#### **Советы**

• При подключении к монитору двух компьютеров см. Руководство пользователя на диске CD-ROM.

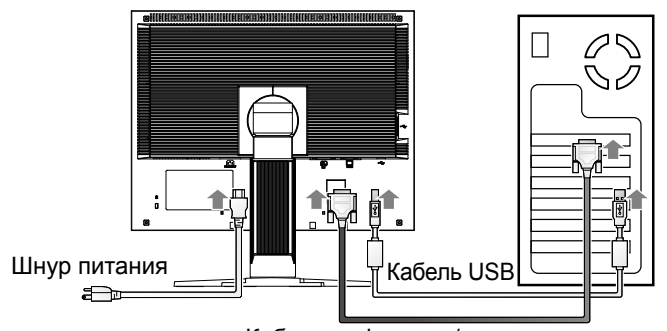

Кабель цифрового/аналогового сигнала

**1 Подключите монитор к компьютеру с помощью сигнального кабеля, который подходит к соответствующим разъемам.**

После подключения разъемов кабеля затяните винты разъемов, чтобы обеспечить надежное соединение.

#### **Цифровой вход**

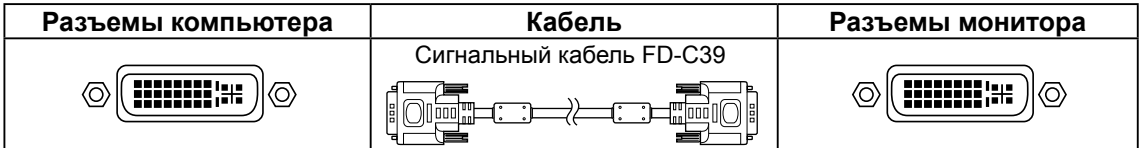

#### **Аналоговый вход**

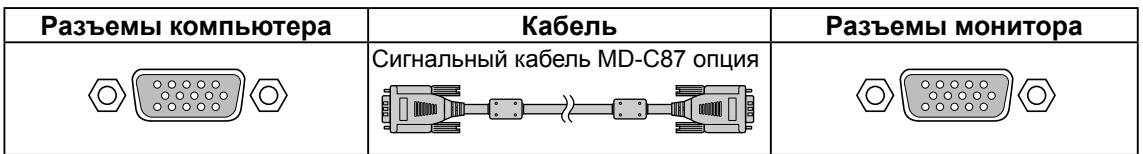

**2 При использовании RadiCS LE или ScreenManager Pro for Medical подсоедините кабель USB.**

Подсоединение к монитору Подсоединение к компьютеру

 $\Box$  control

 $\Box$   $\Box$ 

**3 Подключите шнур питания к розетке и разъему питания, расположенному сзади монитора.**

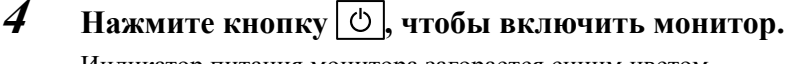

Индикатор питания монитора загорается синим цветом.

#### **5 Включите компьютер.**

На экране появляется изображение. Если изображение не появится, дополнительные указания см. в разделе "Отсутствует изображение на экране".

**6 При использовании аналоговых входных сигналов, выполните функцию автонастройки (см. раздел "Выполнение функции автонастройки" далее).**

Функция автонастройки не требуется, когда подаются цифровые сигналы, поскольку изображения отображаются правильно в соответствии с предварительными настройками на мониторе.

#### **Примечание**

- По окончании работы выключайте компьютер и монитор.
- Для максимальной экономии энергии рекомендуется отключать кнопку питания. При отключении кабеля питания полностью отключается подача питания на монитор.

### **Регулировка высоты и угла наклона экрана**

Удерживая монитор обеими руками за левый и правый края, отрегулируйте высоту, наклон и поворот экрана для достижения удобного для работы положения.

#### **Примечание**

• Убедитесь в том, что кабели подсоединены правильно.

### **Установка RadiCS LE**

К мониторам серии MX прилагается программное обеспечение для контроля качества "RadiCS LE" (для Windows).

Для калибровки и управления журналом калибровки установите RadiCS LE в соответствии с указаниями в документе Руководство пользователя RadiCS LE на диске CD-ROM.

#### **Примечание**

• При использовании RadiCS LE подсоедините монитор к компьютеру с помощью кабеля USB.

**Советы**

• Для расширенного управления качества в соответствии c медицинскими стандартами используйте дополнительный набор программного обеспечения управления качеством "RadiCS UX1".

### **Выполнение функции автонастройки (только для аналогового входа)**

Если подаются аналоговые сигналы, функция автонастройки позволяет выполнить автоматическую настройку часов, фазы, положения на экране, а также разрешения.

Чтобы просмотреть подробное описание функции автонастройки см. Руководство пользователя на диске CD-ROM.

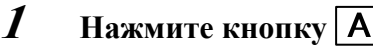

Появится окно сообщений.

#### **2 Когда отображается сообщение, нажмите**  кнопку  $\vert A \vert$ еще раз.

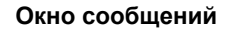

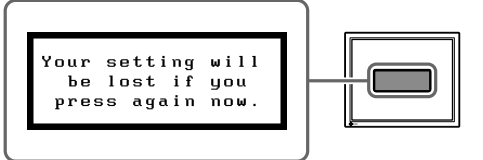

Функция автонастройки включится, и часы, фаза и положение на экране будут настроены автоматически.

#### **Примечание**

• Функция автонастройки правильно работает, если изображение отображается по всей площади дисплея экрана компьютера Macintosh или Windows. Эта функция работает неправильно, если изображение отображается только на части экрана (например, окно приглашения DOS) или если используется черный фон (обои и т.д.).

• Функция автонастройки может неправильно работать с некоторыми графическими платами.

### **Выбор рабочего режима экрана**

Функция переключения CAL позволяет легко выбрать наилучший режим отображения в соответствии с приложением монитора.

Подробные сведения о функции переключения CAL см. в документе Руководство пользователя на диске CD-ROM.

#### **Режим переключения CAL**

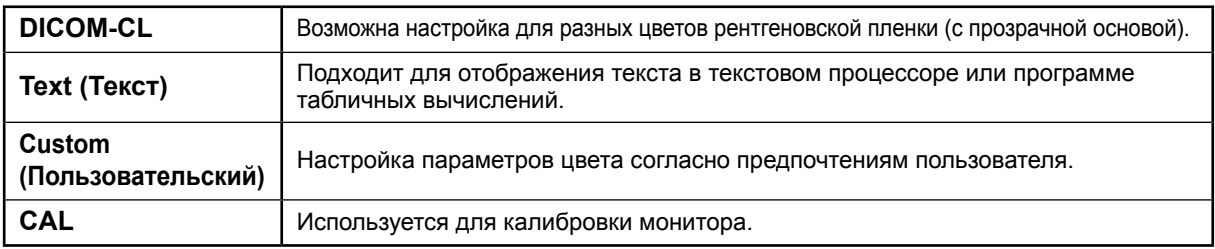

#### **1 Нажмите кнопку**  $\boxed{\mathsf{M}}$ .

Меню переключения CAL

Появится меню переключения CAL.

**2 Снова нажмите , когда отображается меню переключения CAL.**

> При каждом нажатии кнопки выполняется переключение режима на экране. (См. таблицу режимов переключения режимов CAL.)

#### $3$  **Выбрав нужный режим, нажмите кнопку**  $\boxed{\bigcirc}$ .

Выбранный режим будет сохранен.

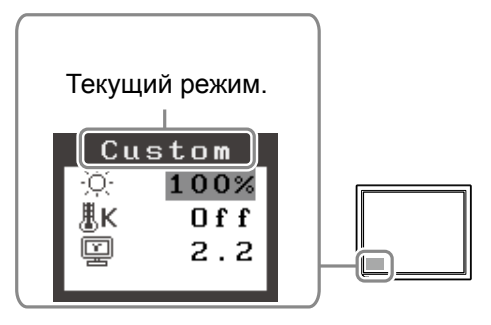

Теперь основные настройки и регулировки выполнены. Подробнее о дополнительных настройках/регулировках см. в Руководство пользователя на CD-ROM.

### **Чистка**

#### **Примечание**

• Не пользуйтесь растворителями или такими химическими веществами, как разбавитель, бензол, воск, спирт, дезинфицирующее средство, а также абразивное чистящее средство, которые могут повредить корпус или панель LCD.

#### **[Панель LCD]**

- Для чистки поверхности LCD можно использовать мягкую ткань, например хлопковую ткань или бумагу для чистки объектива.
- Аккуратно удалите стойкие пятна, используя ткань, смоченную небольшим количеством воды, а затем протрите панель LCD еще раз, используя сухую ткань для лучшей полировки.

**Советы**

• Для чистки поверхности панели рекомендуется использовать дополнительное средство ScreenCleaner.

#### **[Корпус]**

• Для удаления пятен протрите корпус, используя мягкую слегка смоченную ткань с нейтральным моющим средством. Не распыляйте воск или чистящее средство непосредственно на корпус. (Подробные сведения см. в руководстве для компьютера.)

#### **Использованием монитора с удобством**

- Слишком большая или малая яркость экрана может влиять на зрение. Настройте яркость монитора в соответствии с условиями окружающей обстановки.
- При длительной работе перед монитором устают глаза. Каждый час делайте 10-минутную паузу.

## **Отсутствует изображение на экране**

Если проблема не будет устранена, несмотря на выполнение предлагаемых действий, обратитесь к продавцу.

#### **1. Проверьте индикатор питания.**

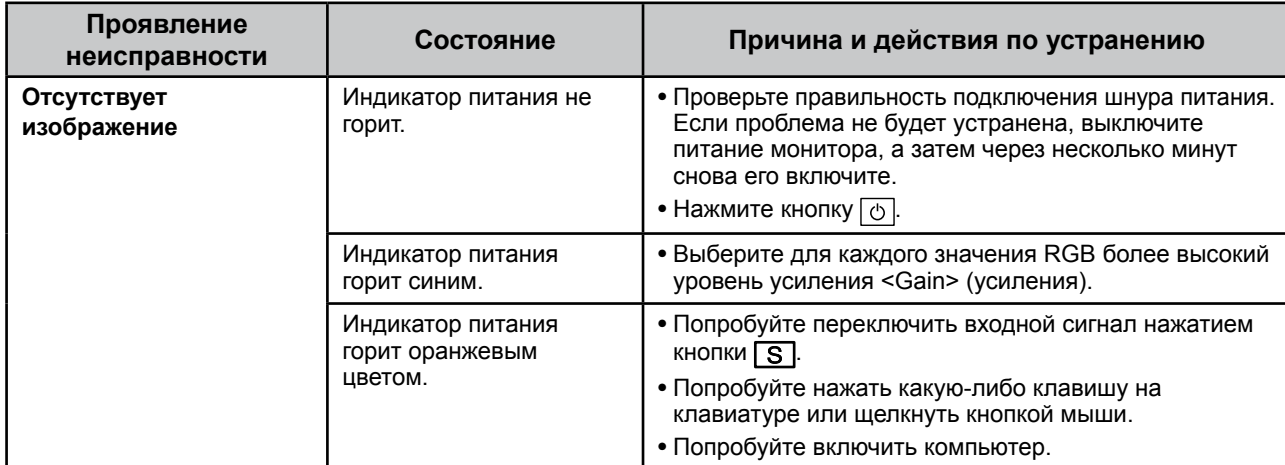

#### **2. Проверка на экране сообщения об ошибке.**

Эти сообщения появляются в случае некорректного входного сигнала, даже если монитор исправен.

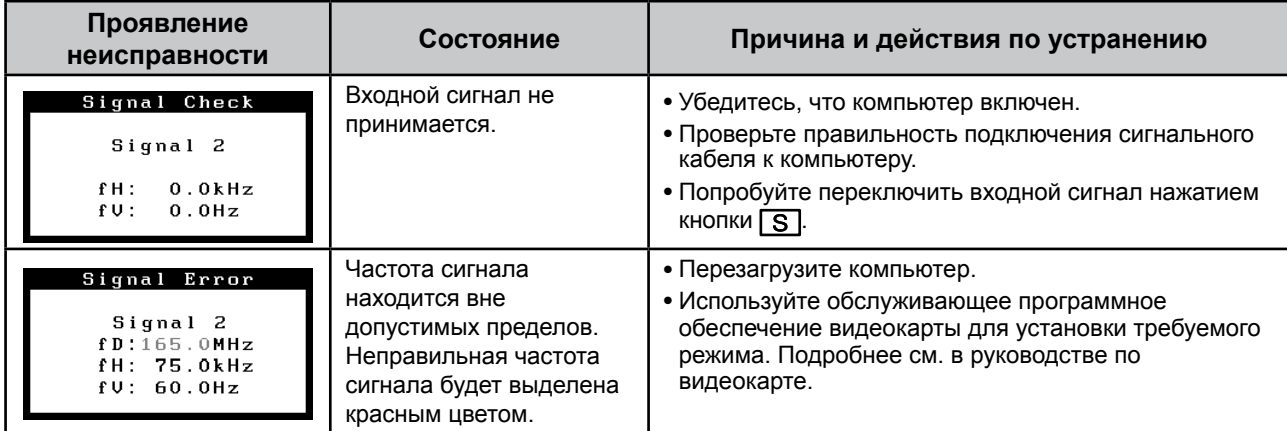

### **Технические характеристики**

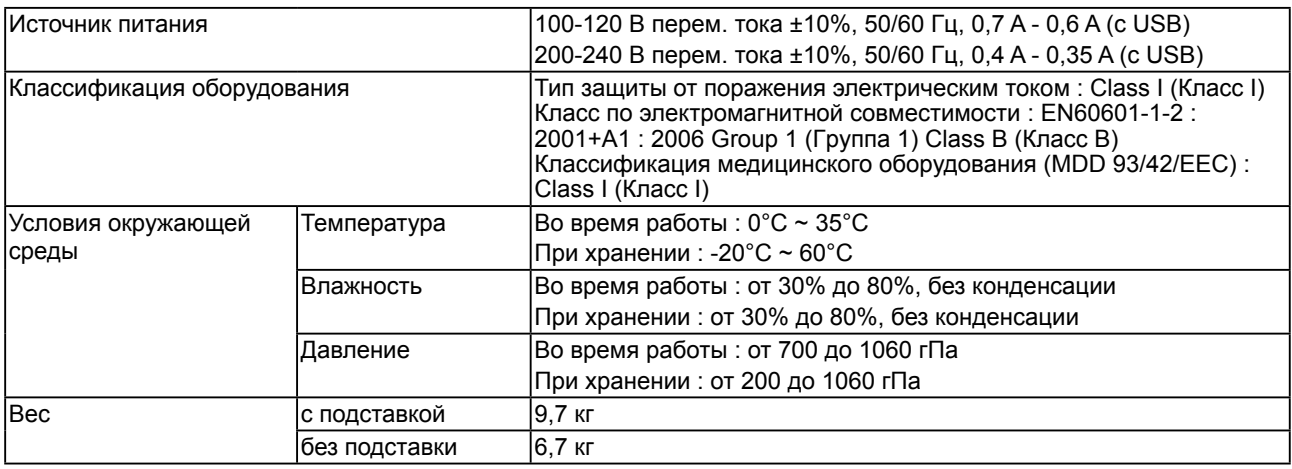

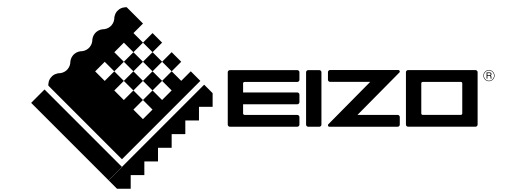

3rd Edition-April, 2013 03V22799C1 (U.M-SURMX210)